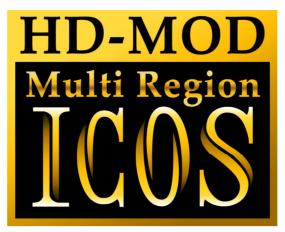

# Pioneer BDP-LX70A/95FD

Installation Manual

Please note that this modification to your player invalidates any warranty that may already exist on your player.

#### Introduction

Installing this modification is difficult. It requires soldering and the use of hot air soldering equipment is recommended

You will require a

- Fine tip soldering iron (max 25 watt)
- Hot air soldering station
- Solder flux etc.
- Some lengths of thin wire
- Philips screwdriver
- Double sided tape.

#### General information

The installation of the ICOS HD Multi region chip is difficult. If you are not experienced with soldering, please let us install the kit for you.

This modification is done entirely at your own risk. We do NOT accept any liability in the event of damage to your BD-player in the process of installation of the chip or in the usage of the modification.

If you have never used a soldering iron or are not competent with it, please do not attempt to perform this modification.

We recommend you read this manual **completely** before installing this modification.

## Opening your player

First make sure that your player is **disconnected from the mains** before you even start opening the player.

If you set the unit in front of you with the display towards you there are 3 screws at the back of the player. Remove them using a Philips screwdriver.

Remove the two big screws at the left and right side.

Remove the top cover, by gently lifting the back of the cover up, until it comes free.

### Disassembly

After removing the top cover, you will see the mainboard, most of the connections are made on this board.

Remove the BDrom drive by unscrewing the 4 screws, which hold it in place.

Now you have better access to the mainboard.

Remove all the screws that hold the the mainboard in place.

Pull out all the plugs and cables connecting to this board, and take out the board.

# Installing the logic board

Stick the Logic board with some double-sided tape onto the Samsung chips, and connect wires from points Q, H, G and +5V to the corresponding points on the Logic Board.

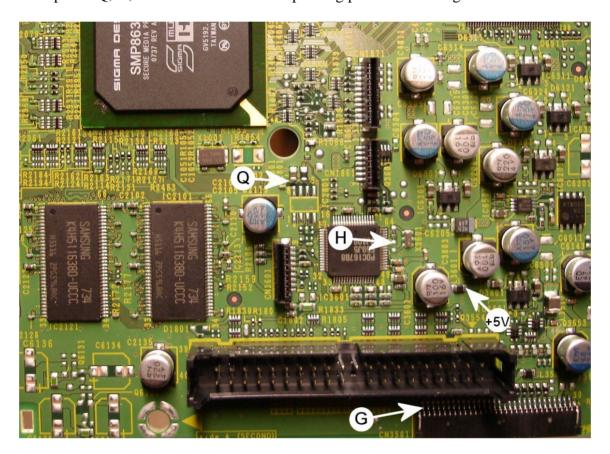

# Mainboard connections (bottom):

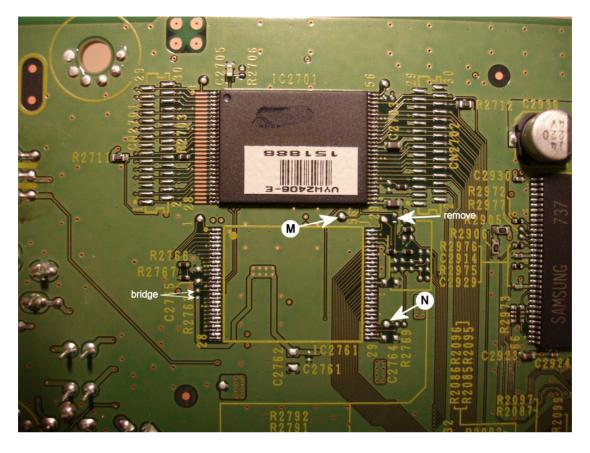

Install the supplied Flash chip at the empty spot on the board (IC2761). Make sure you align the chip correctly; pin 1 is indicated with a dot on the chip.

Make the bridge, and remove the resistor (see picture). Then solder a wire from point M and N to the corresponding point on the logic board.

Note: For "region A" Blu-Ray players, swap connections M and N

### **BDrom drive connections**

After opening the BDrom drive you will have to make the following connections to the logic board:

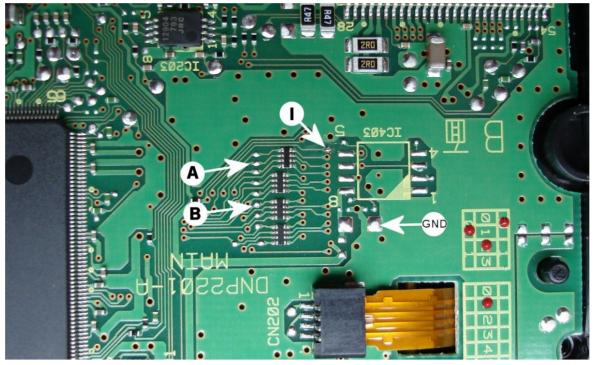

Solder wires from point A, B, I and GND to the corresponding points on the Logic board.

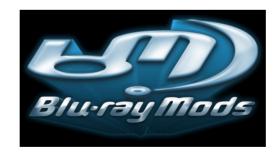